# INSTALLATION DEBIAN8

BIHEL Pierre

# Prérequis :

Pour commencer l'installation il vous faut disposer d'un ISO debian 8.

Tout d'abord choisissez la langue « française ».

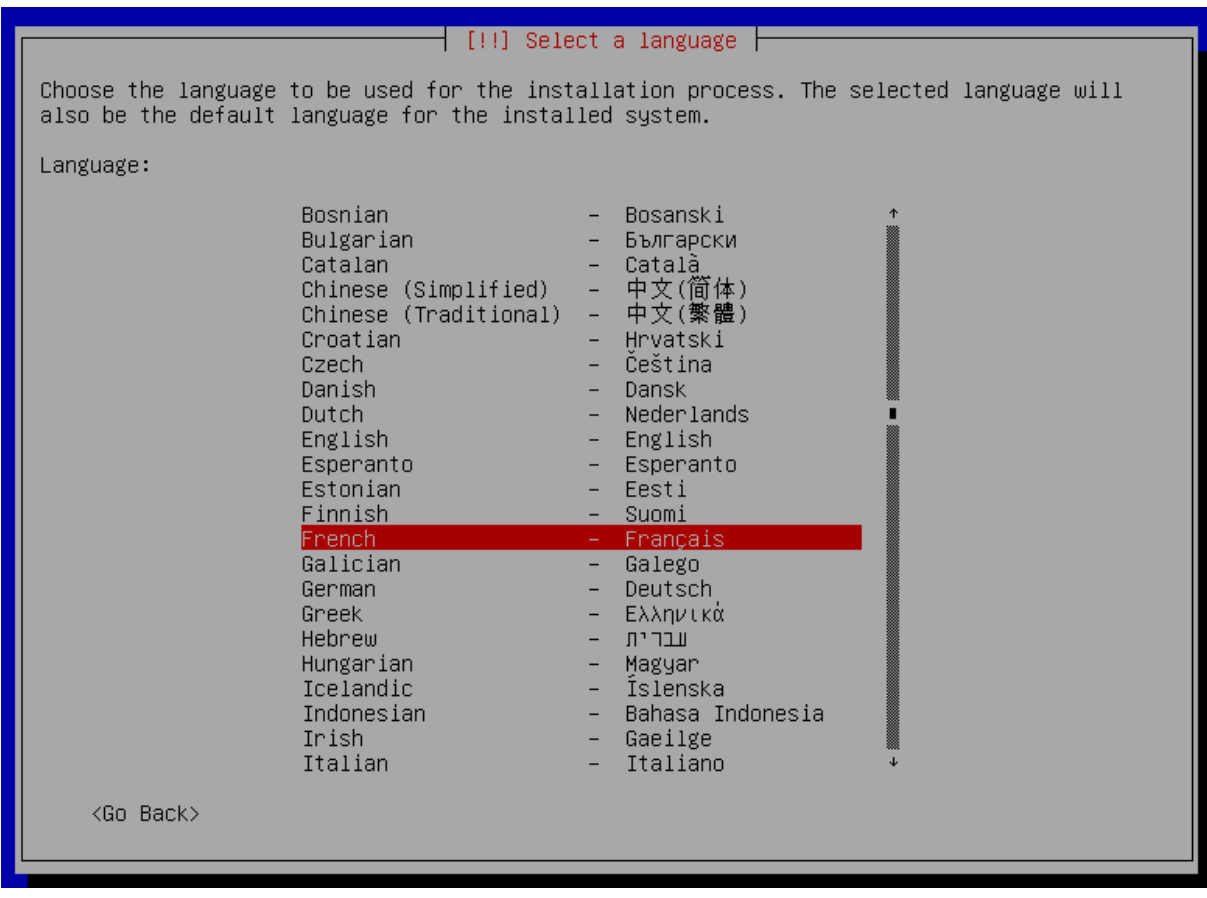

Choisissez « France ».

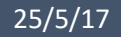

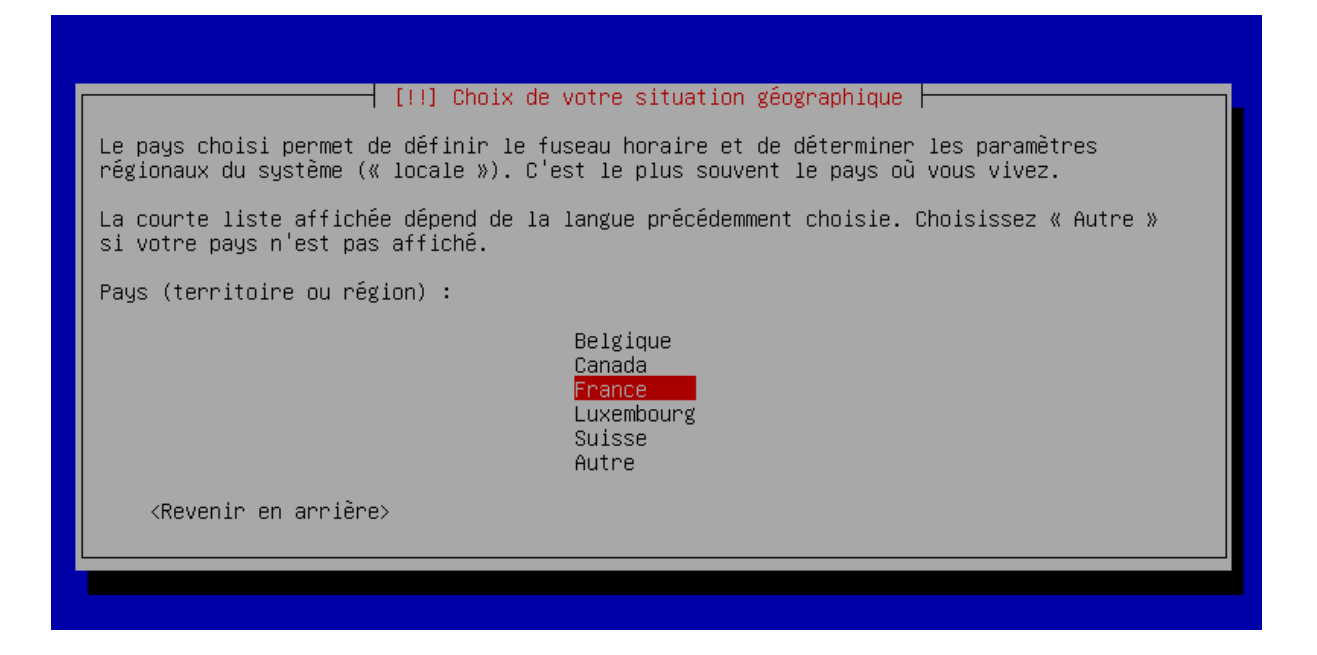

Choisissez « Français ».

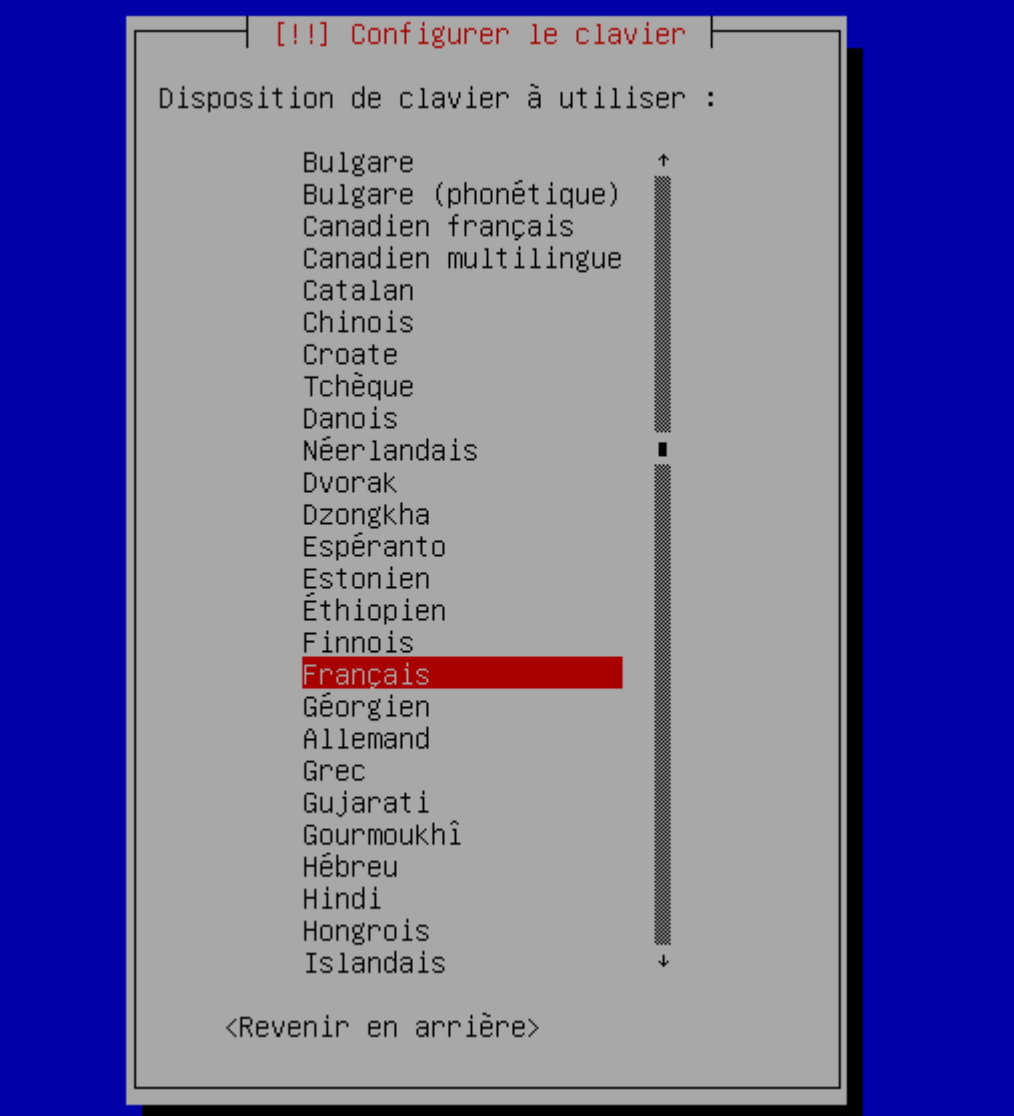

Ensuite veuillez indiquer le nom de votre machine, libre à vous de choisir.

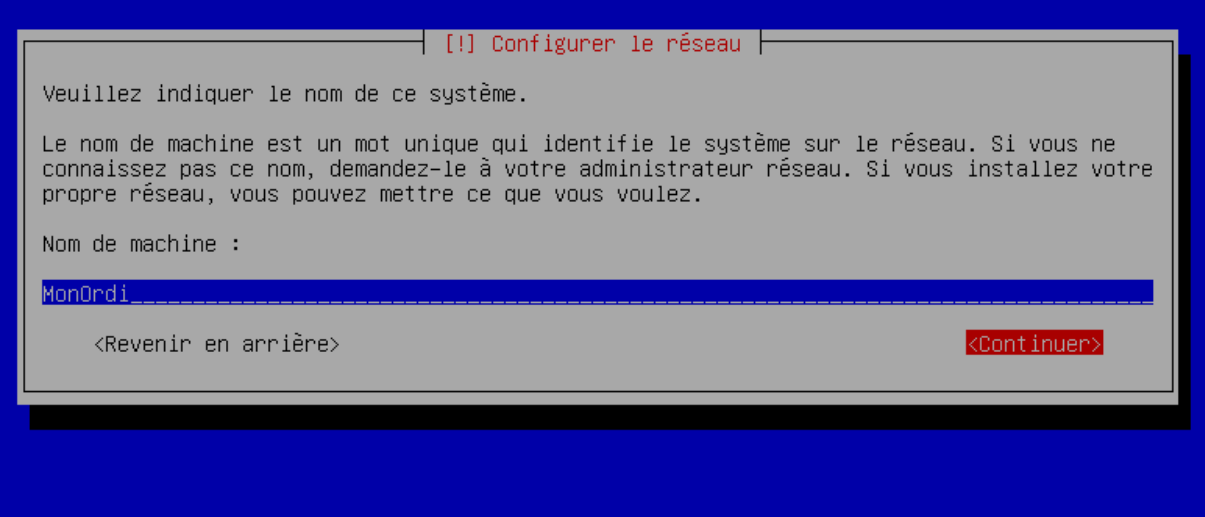

Si vous n'avez de domaine n'en mettez pas.

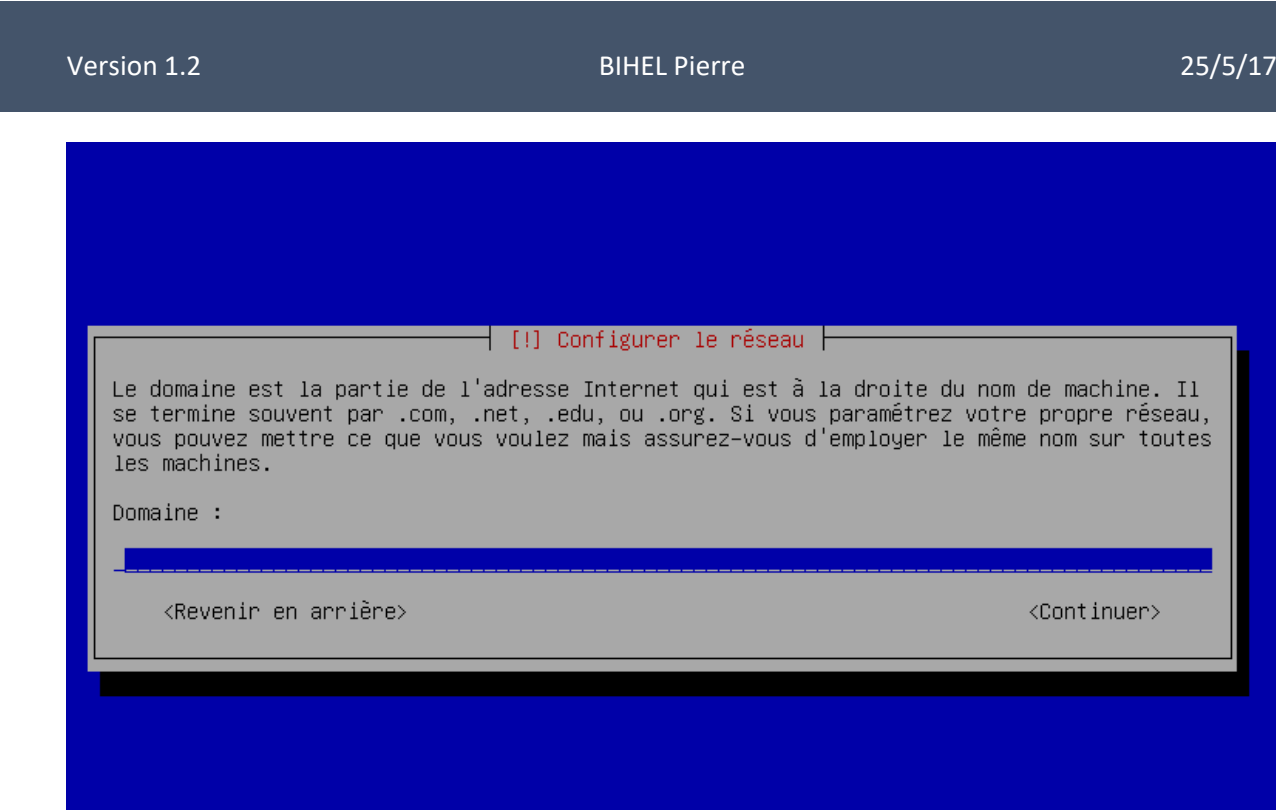

Indiquer le mot de passe pour l'utilisateur « ROOT » que vous voulez.

### Version 1.2 BIHEL Pierre 25/5/17

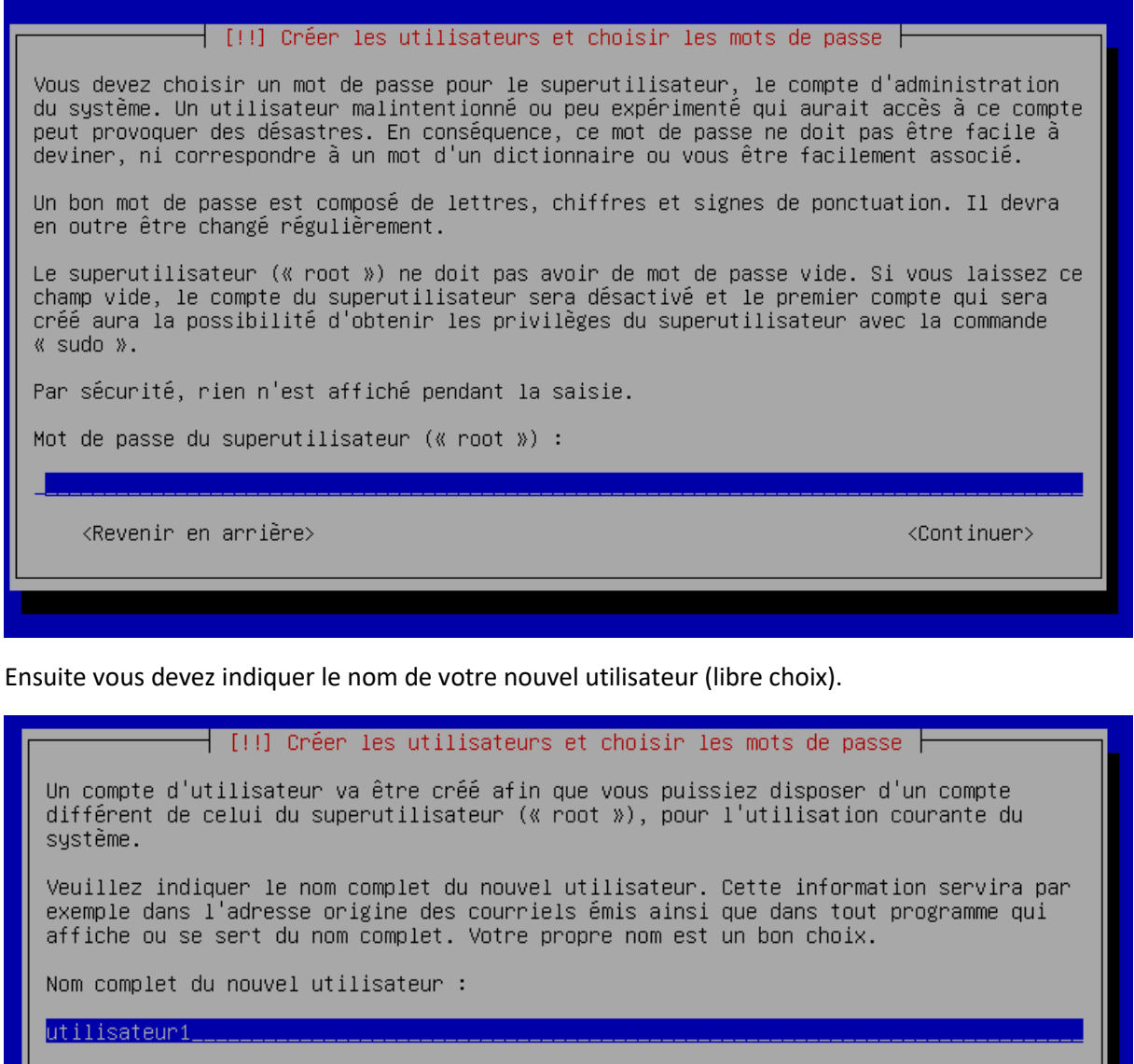

<Revenir en arrière>

<Continuer>

Indiquer son mot de passe.

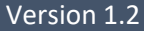

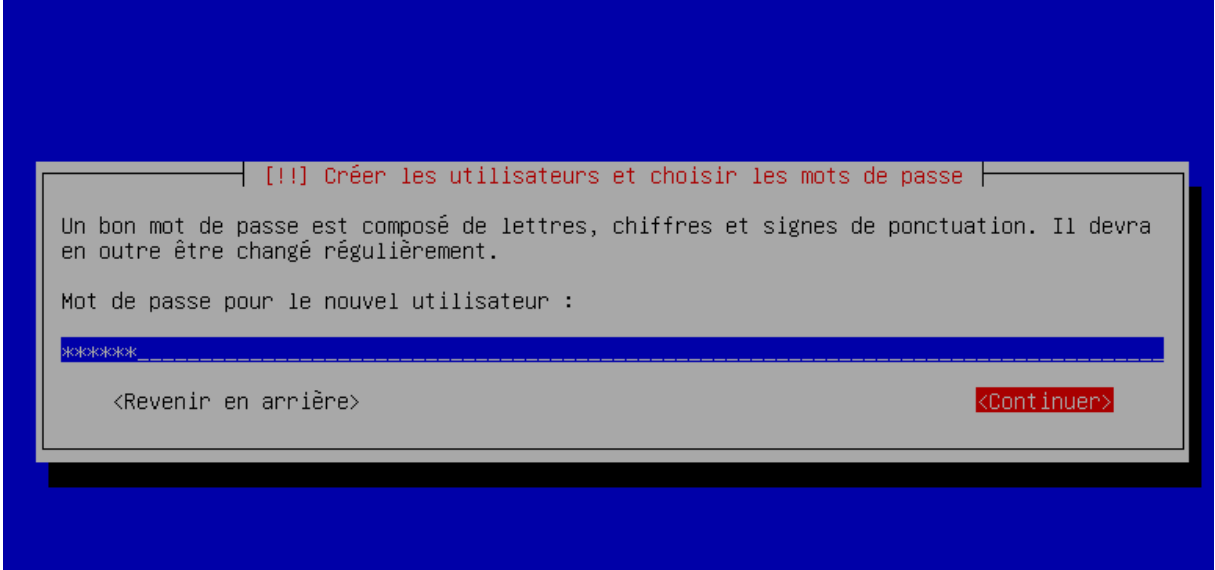

# Pour le partitionnement choisissez le mode assisté.

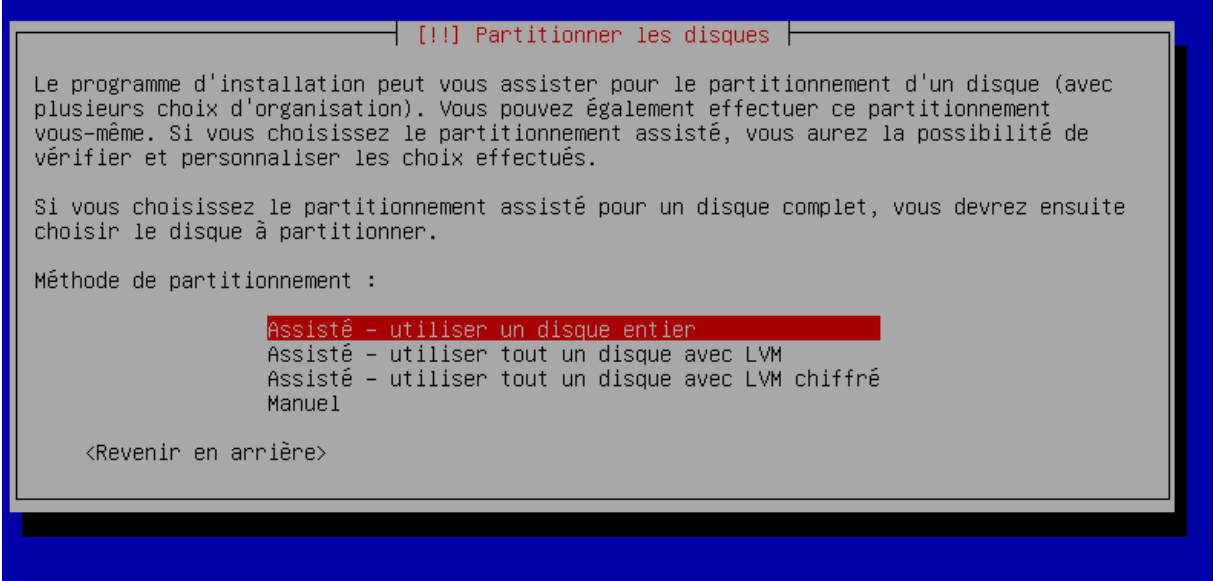

Et sélectionner le disque qu'on vous propose.

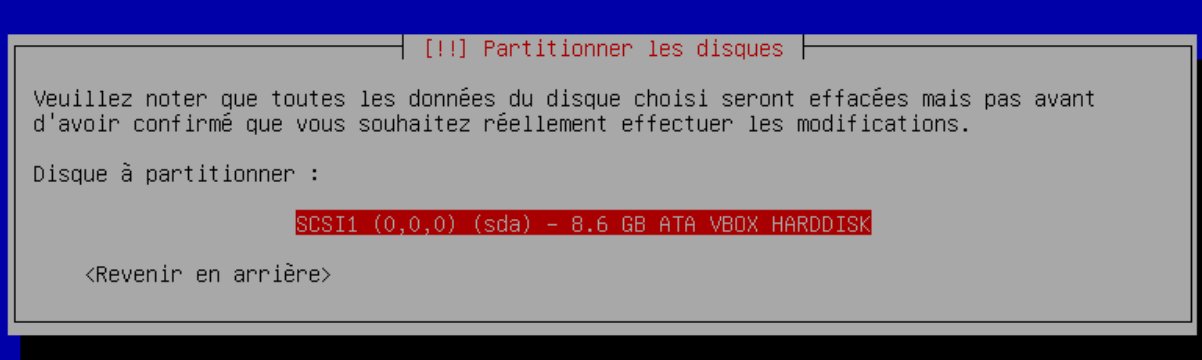

Ici choisissez les partitions séparées /home /var et /tmp.

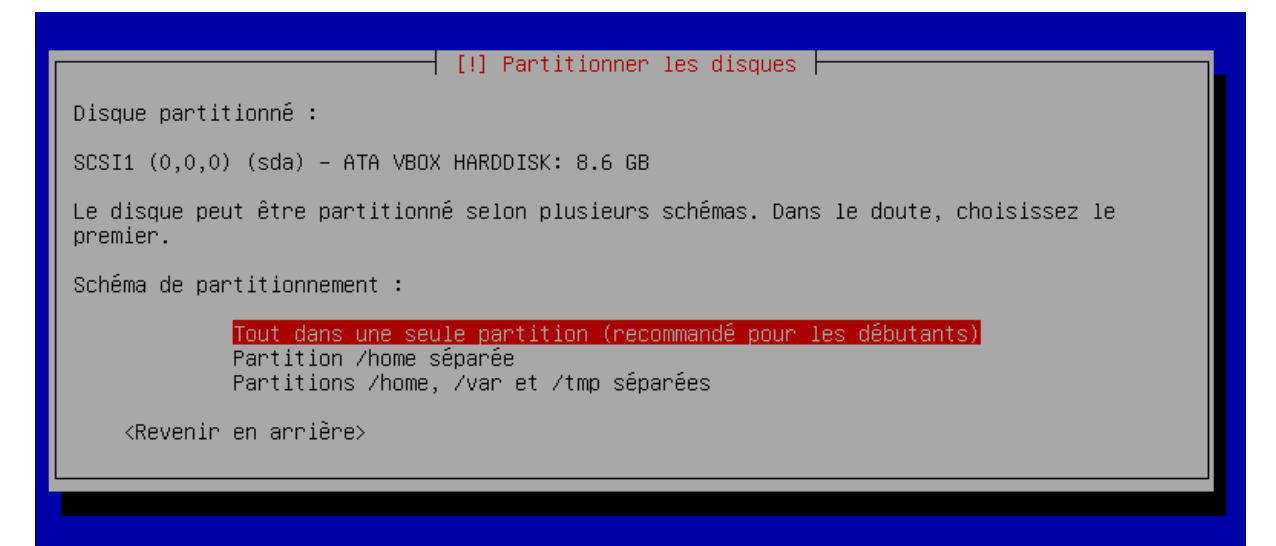

Terminer le partitionnement.

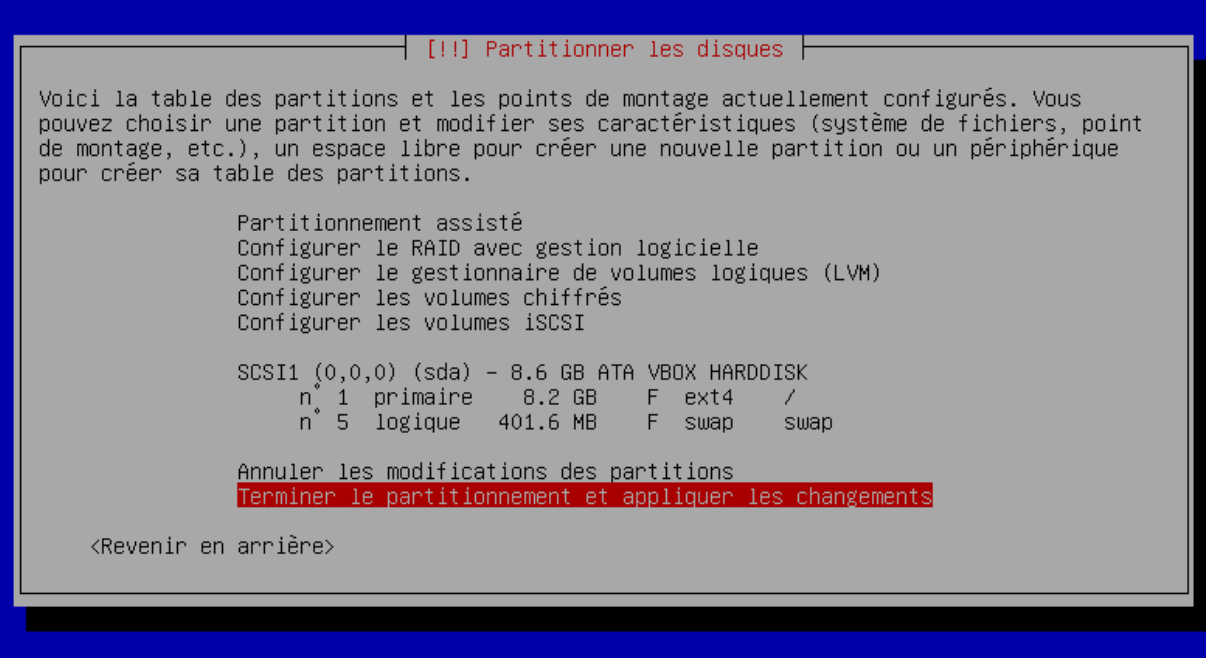

Appliquer les modifications.

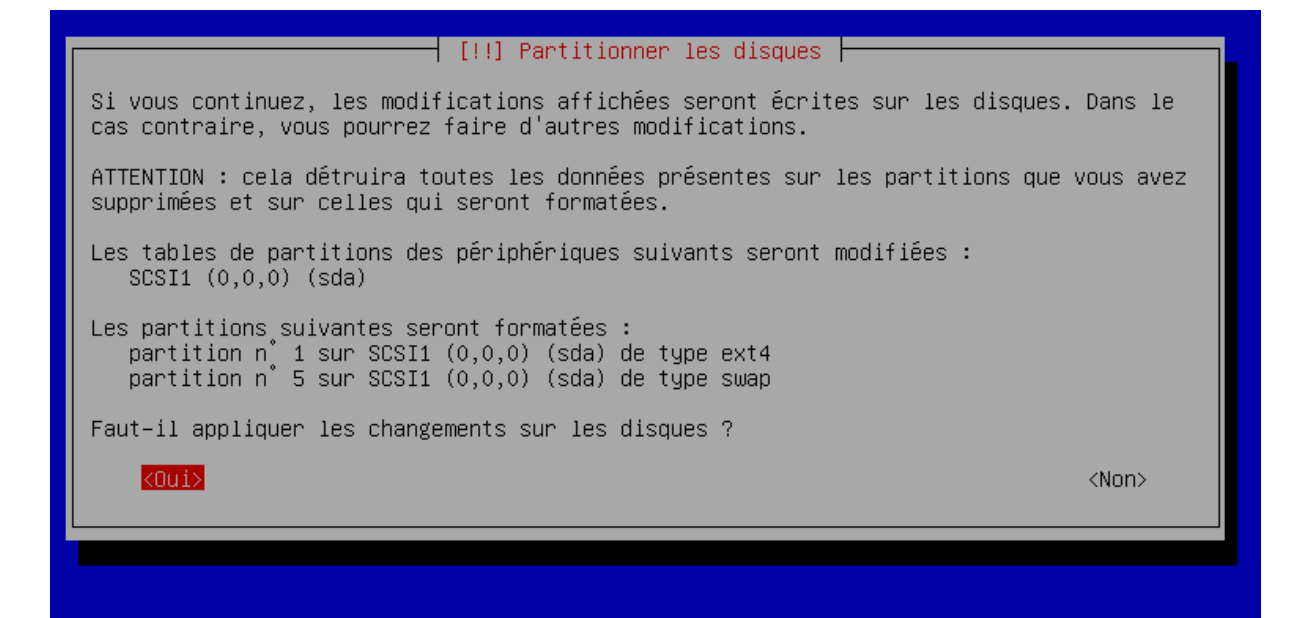

N'analyser pas d'autres CD, choisissez « non ».

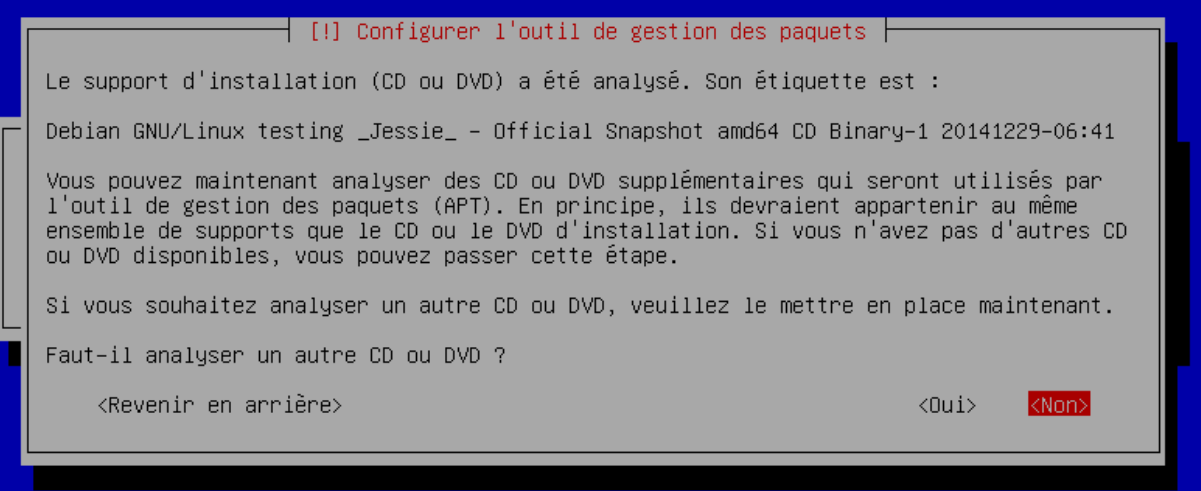

Sélectionner « oui » pour mettre le miroir sur le réseau, cala installera les paquets mis à jour.

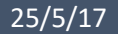

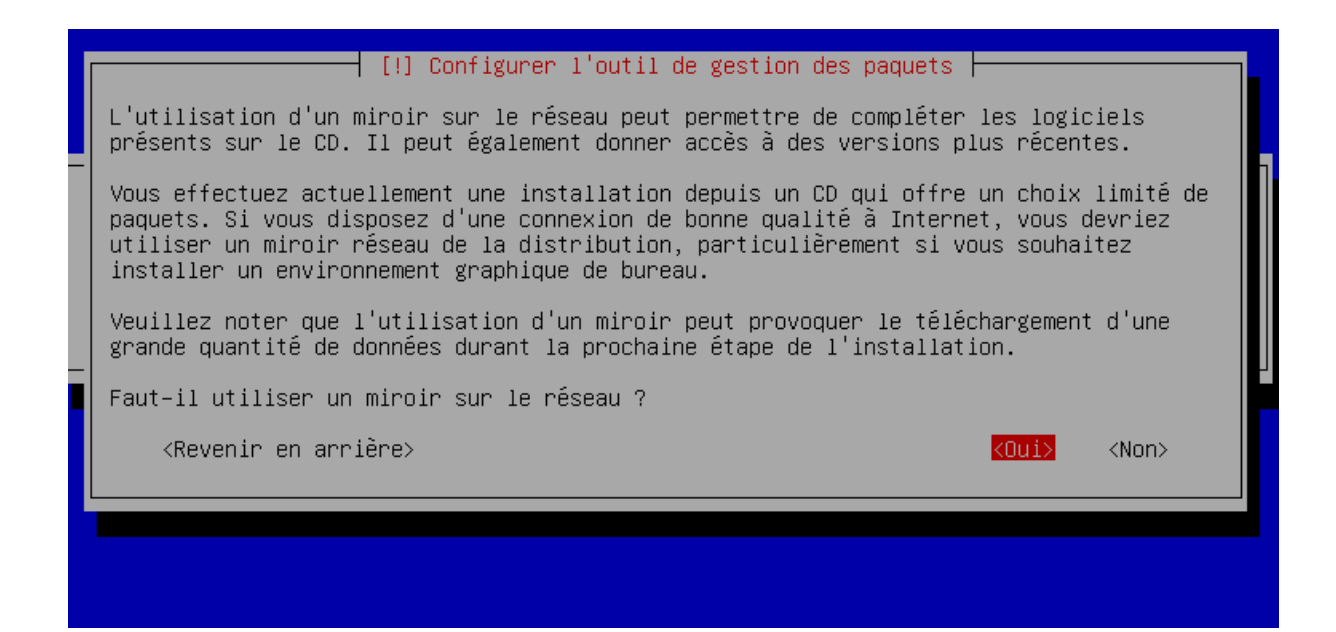

Pour la gestion des paquets choisissez « France ».

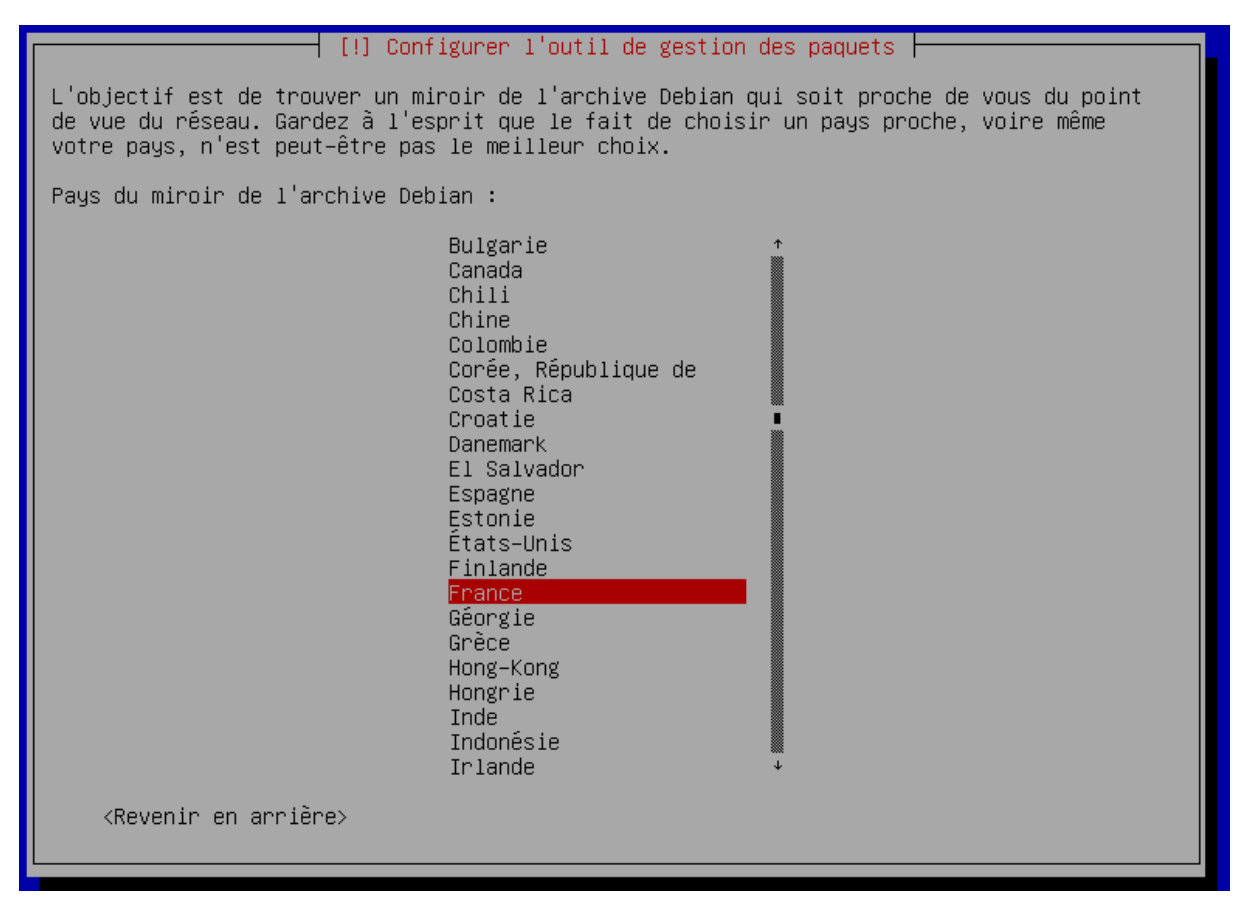

Et sélectionner le premier choix.

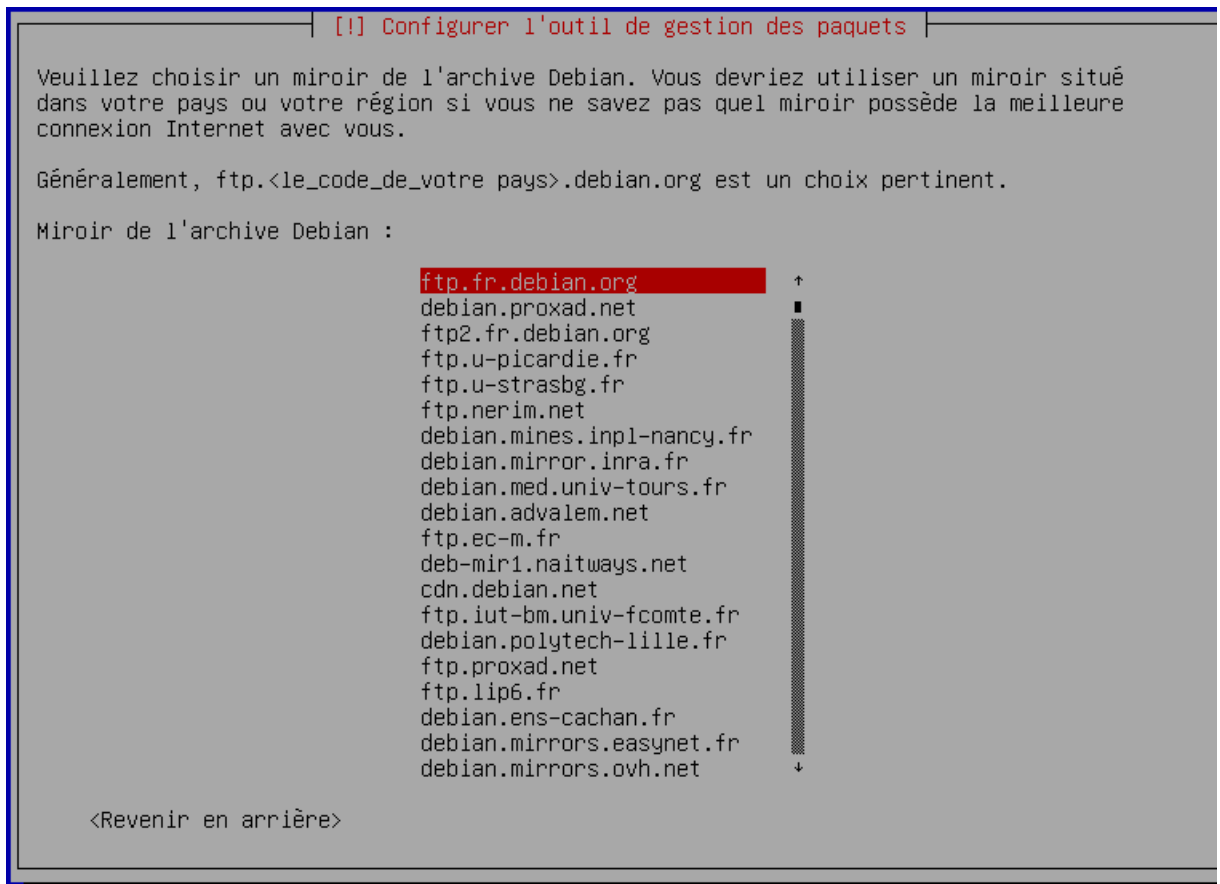

Ne remplissez pas ce champ. Et continuer.

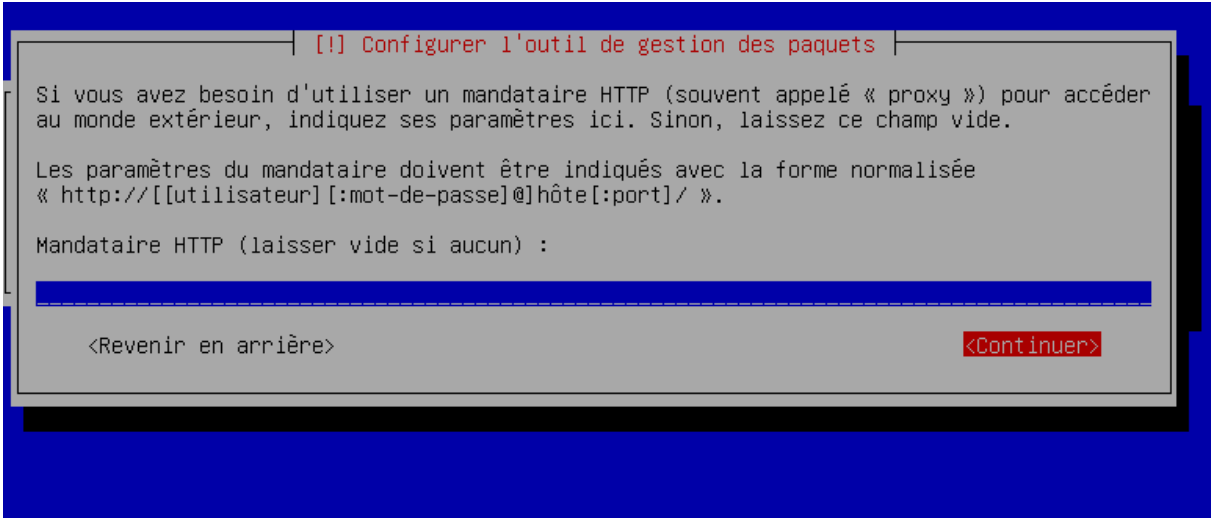

Libre à vous de choisir cette option.

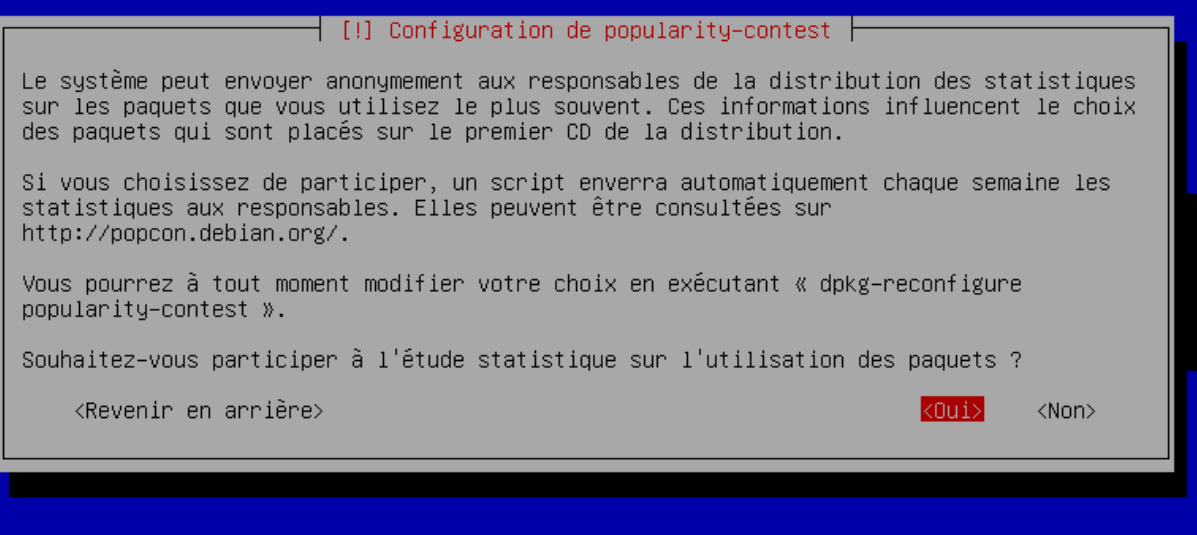

Pour une interface graphique sélectionner « GNOME » sinon enlever cette option pour avoir que les lignes de commandes.

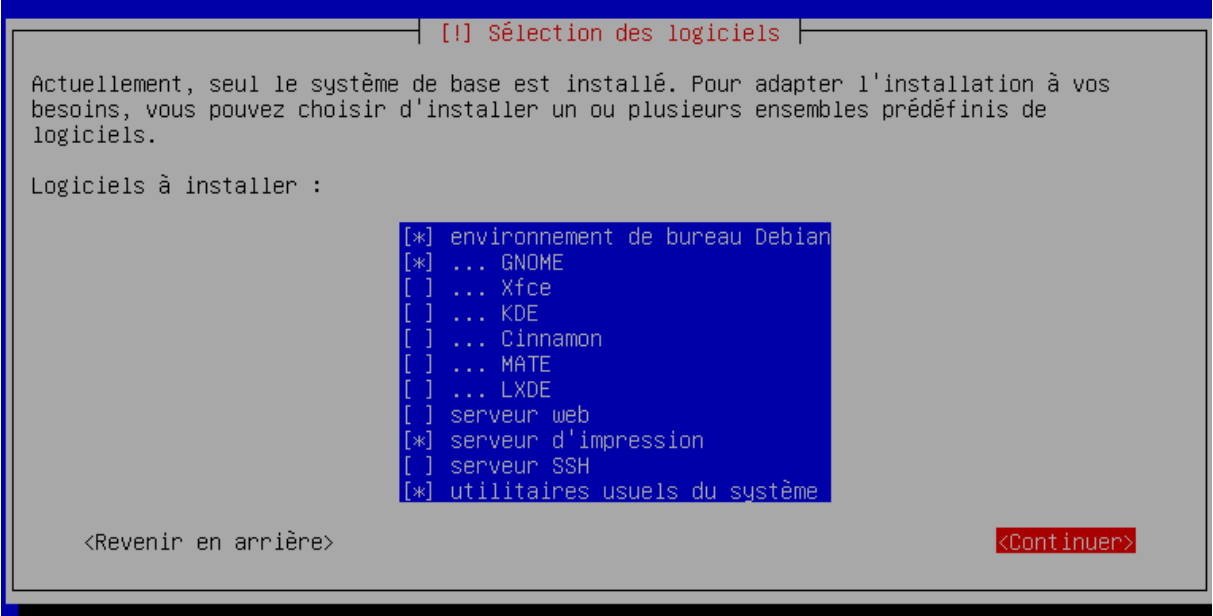

L'installation se fait à présent.

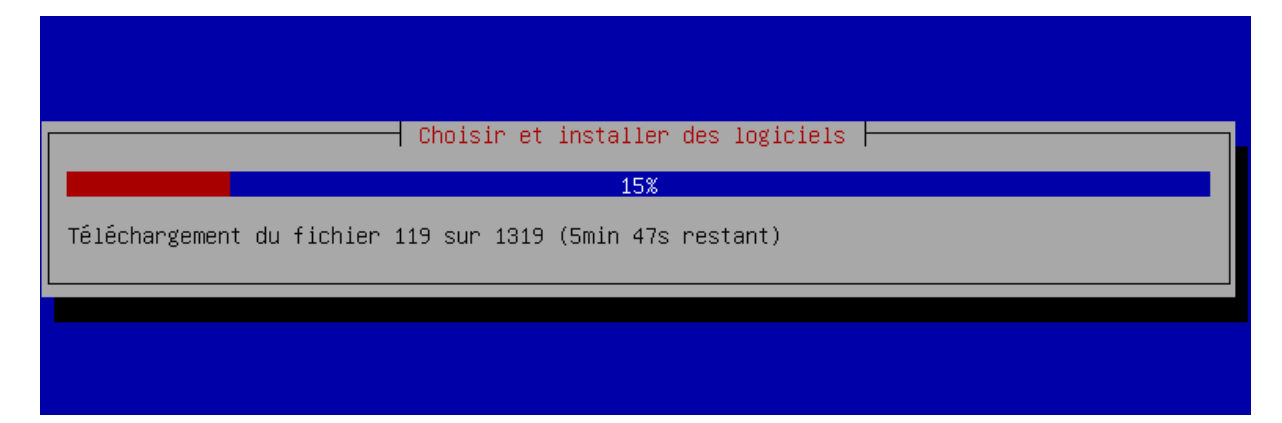

Sélectionner oui pour le démarrage « GRUB ».

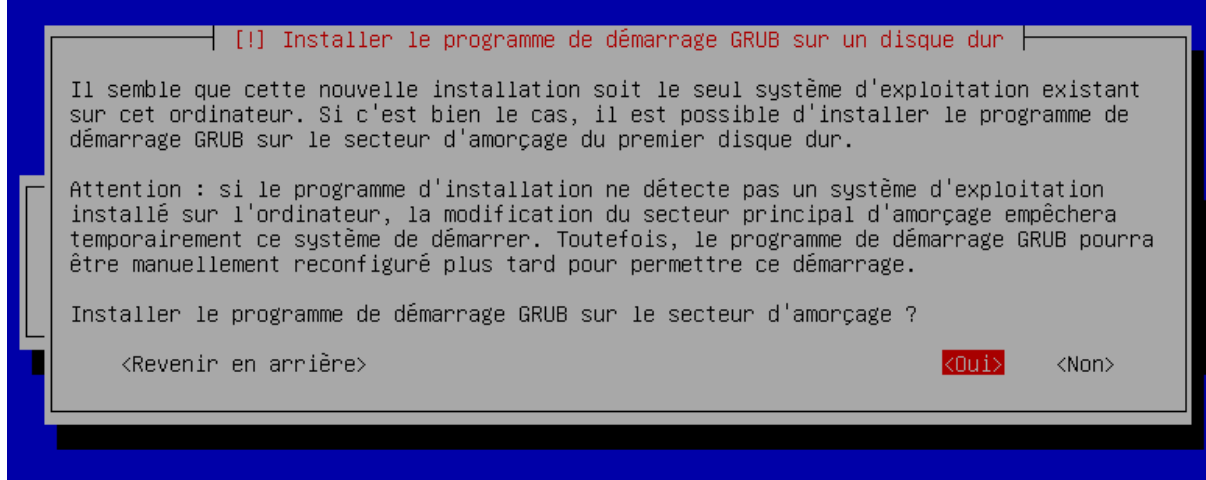

Sélectionner le périphérique proposé.

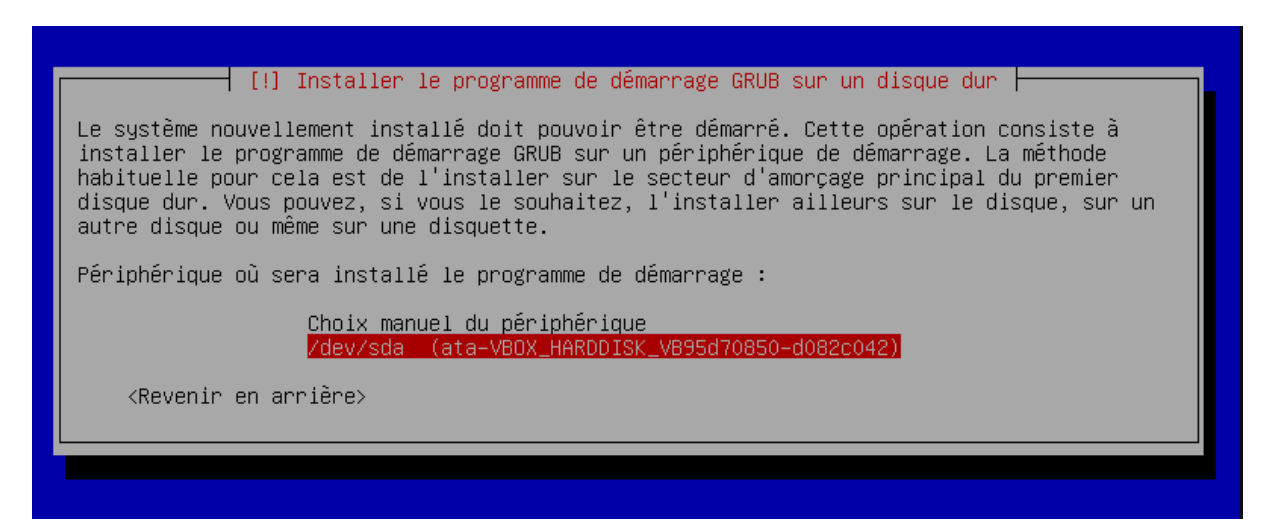

L'installation est terminée, vous pouvez accéder à la ligne de commande ou l'interface graphique.

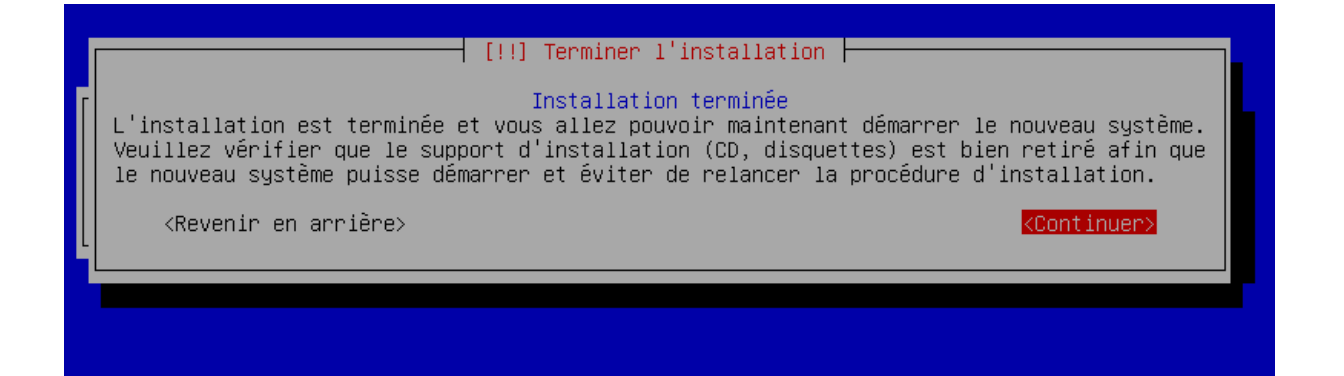